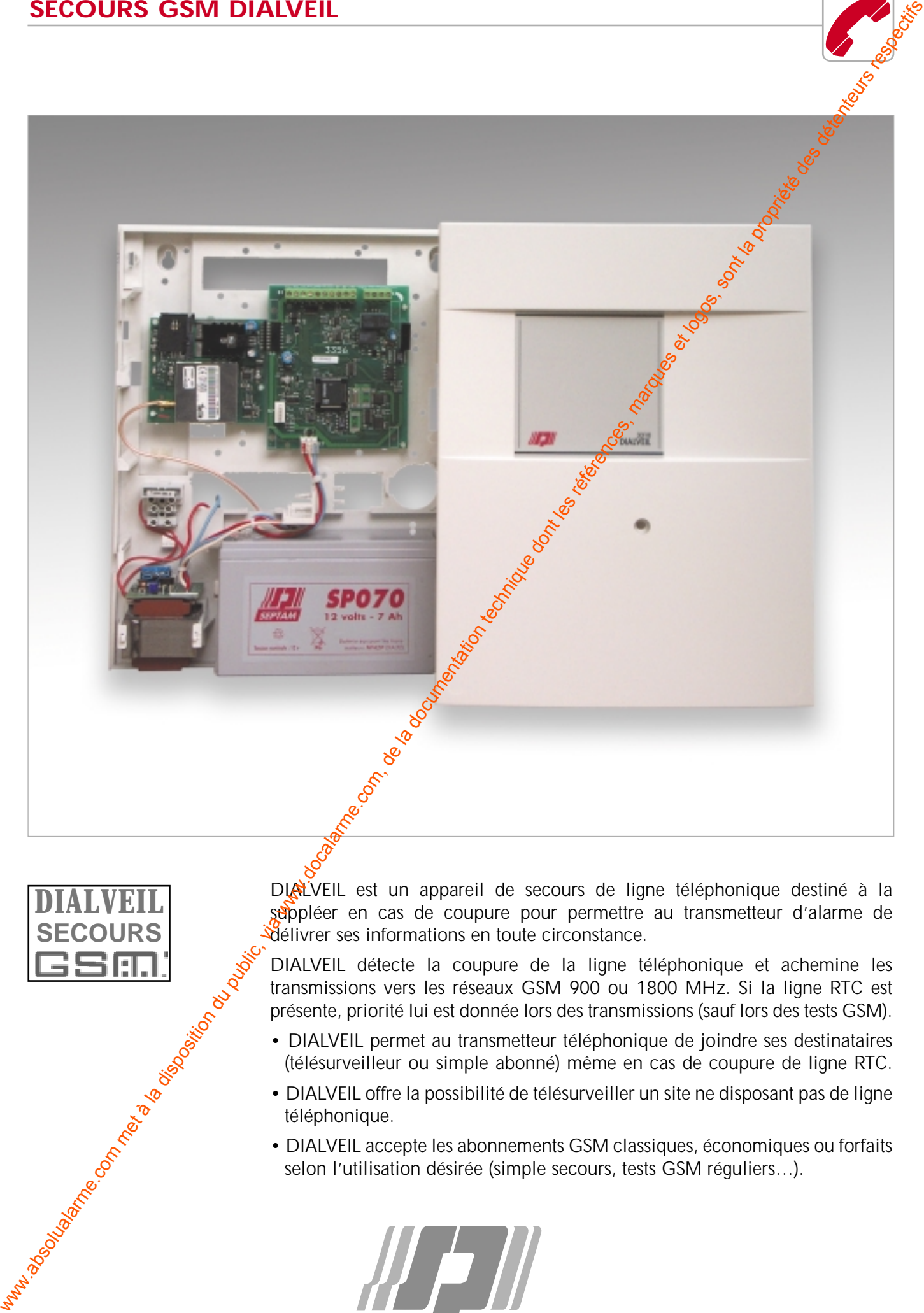

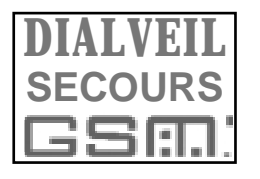

DIRLVEIL est un appareil de secours de ligne téléphonique destiné à la suppléer en cas de coupure pour permettre au transmetteur d'alarme de délivrer ses informations en toute circonstance.

DIALVEIL détecte la coupure de la ligne téléphonique et achemine les transmissions vers les réseaux GSM 900 ou 1800 MHz. Si la ligne RTC est présente, priorité lui est donnée lors des transmissions (sauf lors des tests GSM).

- DIALVEIL permet au transmetteur téléphonique de joindre ses destinataires (télésurveilleur ou simple abonné) même en cas de coupure de ligne RTC.
- DIALVEIL offre la possibilité de télésurveiller un site ne disposant pas de ligne téléphonique.
- DIALVEIL accepte les abonnements GSM classiques, économiques ou forfaits selon l'utilisation désirée (simple secours, tests GSM réguliers…).

**SEPTAM** 

# **Procédure d'installation DIALVEIL 3310/3315**

Version V 30x

### **ÉTAPES**

- **Sélectionner le meilleur emplacement** En fonction du champ de réception GSM, positionner l'appareil. L'antenne déportée améliorera sensiblement le niveau de réception GSM. Dans le cas d'un 3310 alimenté par une source externe firansmetteur RTC par exemple), prévoir d'installer cette alimentation le près possible du DIALVEIL de façon a conserver une tension d'alimentation maximale. **1 • Procedure d'installation DIALVEIL 3310/3315**<br>
Com MS<br>
1. Solution du public, via www.docalarme.com<br>
1. Solution du public du public de la documentation technique dont les références et logos, sont les références et logos
	- **Postionner l'arrivée des câbles à raccorder 2 •**
	- **Procéder aux raccordements** En suivant les instructions de la notice d'installation. **3 •**
	- **Alimenter le DIALVEIL 3310/3315 4 •**
	- **Procéder au paramétrage** si nécessaire **5 •**
	- **Procéder aux essais** Dans cette configuration\*, un test cyclique GSM démarrera 15 minutes après la mise sous tension afin de vous permettre de tester rapidement l'appareil. **6 •**
	- **Couper l'alimentation (12V et secteur) 7 •**
	- **Brancher un 0V sur la borne 9 de B1** Cette opération permettra à DIALVEIL de lapcer un test cyclique GSM 12 heures après la nouvelle mise sous tension. **8 •**
	- **Alimenter le DIALVEIL 3310/3315 9 •**

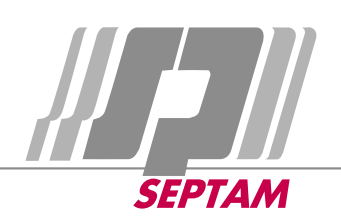

### **1 - DESCRIPTION DU SYSTEME DIALVEIL**

Le système DIALVEIL permet d'acheminer des appels, sur Réseau Téléphonique Commuté (RTC) et sur réseau GSM.

Véritable secours GSM en cas de coupure de ligne RTC, le système s'insère entre le réseau RTC et un appareil de transmission téléphonique. Il gère la disponibilité des réseaux RTC et GSM pour acheminer les transmissions vers les différents destinataires.

Le système est transparent, **il ne comporte aucun protocole** de transmission.

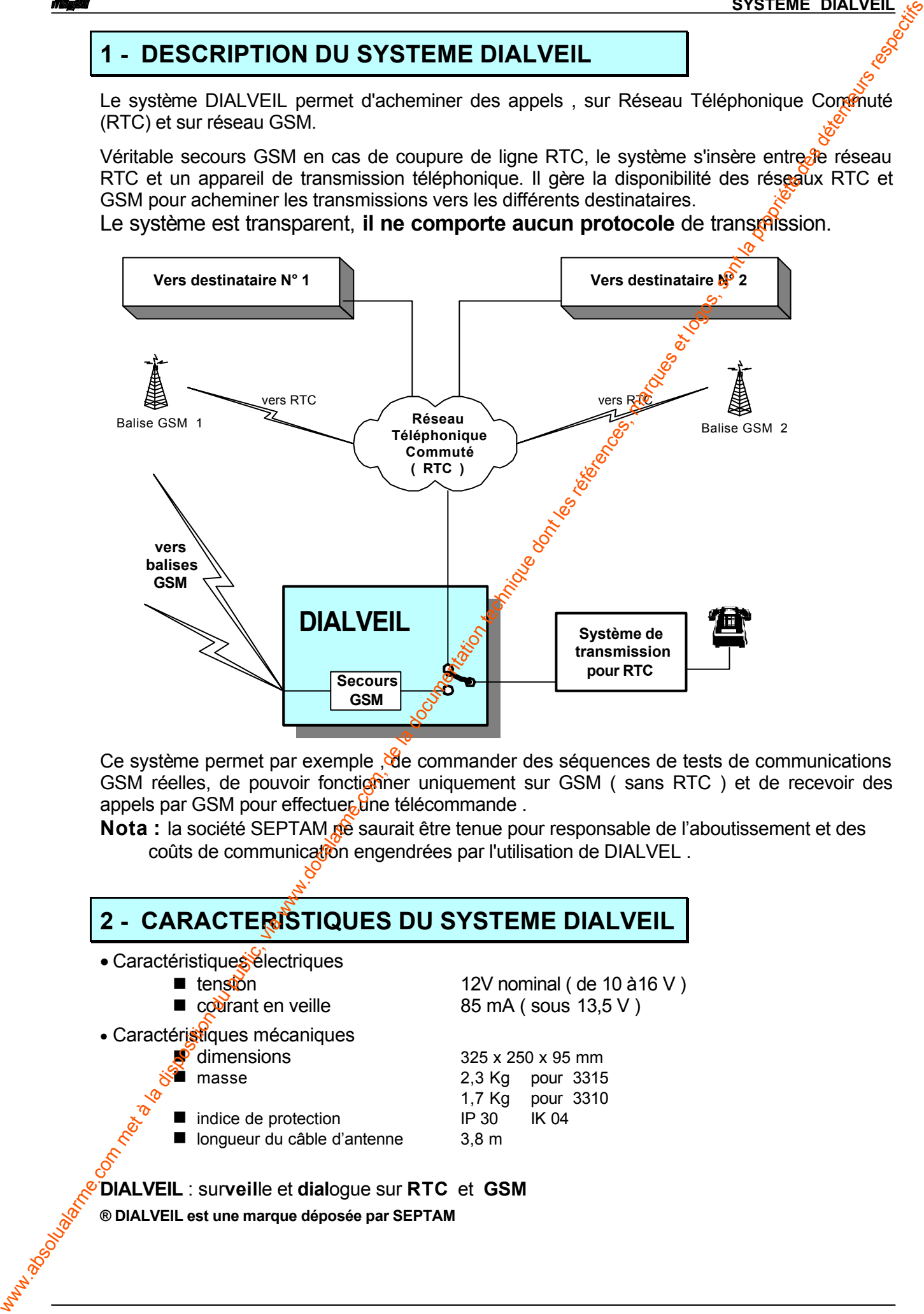

Ce système permet par exemple , de commander des séquences de tests de communications GSM réelles, de pouvoir fonctionner uniquement sur GSM ( sans RTC ) et de recevoir des appels par GSM pour effectuer une télécommande.

**Nota :** la société SEPTAM ne saurait être tenue pour responsable de l'aboutissement et des coûts de communication engendrées par l'utilisation de DIALVEL.

### **2 - CARACTERISTIQUES DU SYSTEME DIALVEIL**

- Caractéristiques électriques
	-
	-
	- $\blacksquare$  tension 12V nominal ( de 10 à 16 V )  $\Box$  courant en veille 85 mA ( sous 13,5 V )
- Caractéristiques mécaniques
	- $\bullet$  dimensions 325 x 250 x 95 mm
		- masse 2,3 Kg pour 3315
		- indice de protection IP 30 IK 04
		- 1,7 Kg pour 3310 ■ longueur du câble d'antenne 3,8 m

#### **DIALVEIL** : sur**veil**le et **dial**ogue sur **RTC** et **GSM**

**® DIALVEIL est une marque déposée par SEPTAM**

**NOTICE DESCRIPTIVE Edition 7 PAGE II - 1**

### **III - NOTICE D'INSTALLATION ET DE MISE EN SERVICE**

### **1 - PREETUDE POUR SYSTEME DIALVEIL**

Pour la réalisation d'un devis d'installation d'un système Dialveil il faut impérativement savoir si le site permet de recevoir une couverture GSM.

Le meilleur moyen est de vérifier sur place à l'aide d'un téléphone mobile GSM le champ obtenu à l'intérieur des locaux à protéger soit en Orange (Itinéris) ou SFR où Bouygues. Si cela n'est pas possible, on peut obtenir ce renseignement auprès de la SCS (Société de Commercialisation et Services), en précisant le lieu exact et en demandant la couverture GSM en bi-bande obtenu en ce lieu pour les trois opérateurs.

Il faut tenir compte également du meilleur endroit pour l'installation du système dans le bâtiment ; il est indispensable d'effectuer cette sélection au préalable car cela permet de valider la possibilité d'installation ; les résultats obtenus ave $\mathcal{E}$ un téléphone mobile GSM sont très similaire a ceux obtenus avec Dialveil.

Ces différents points sont très importants et indispensables.

Après accord du client, il faut remplir un contrat d'abonnement pour l'obtention de la ligne GSM, cette ligne ne peut pas être obtenue sans l'accord et l'autorisation de prélèvement du client final.

### **2 - RECEPTION ET INSTALLATION**

#### **2.1 - Réception**

Dans le coffret, vous trouverez :

- les cartes électroniques de Dialveis
- un kit antenne magnétique avec équerre support
- · les vis et chevilles pour la fixation et des fils batteries
- le dossier technique de Dialveil

**2.2 - Installation de Dialveil**

Il faut trouver le meilleur endroit permettant un fonctionnement optimisé de l'appareil. Le système Dialveit nécessite une liaison correcte avec le réseau GSM, il faut **positionner l'antenne sur l'équerre le plus en hauteur possible en respectant** les conditions indiquées dans le chapitre suivant.

Remarque **le** critère essentiel de l'installation concerne le positionnement de l'appareil et de l'antenne ; pour cela utiliser un mobile à l'endroit prévu pour installer l'antenne, en se déplaçant sur site pour obtenir la meilleure position de réception du champ; ce champ est visualisé par des barres ( **attention** la mise à jour de l'état du champ **prend quelques secondes** ) . We solve the disposition during the state of the state of the latter weaker is a state of the state of the state of the complete of the state of the complete of the state of the complete of the state of the state of the co

 $\mathfrak{X}$ a position est satisfaisante dés que le champ est au maximum et stable.

#### **2.3 - Installation de l'antenne**

Le fonctionnement en mode GSM de Dialveil utilise une liaison radio et une antenne qui **doit être installée en respectant strictement** les conditions ci-dessous :

- le brin de l'antenne doit être vertical
- l'équerre doit être fixée par les 2 vis prévues à cet effet de manière à ce que la surface la plus importante de l'équerre soit d'horizontale
- l'embase magnétique doit se situer au centre de la grande surface de l'équerre, les 3 repères permettent de centrer l'embase d'antenne
- le câble de l'antenne ne doit pas être plié, écrasé, ni enroulé sur lui même
- le connecteur d'extrémité de l'antenne doit être vissé correctement

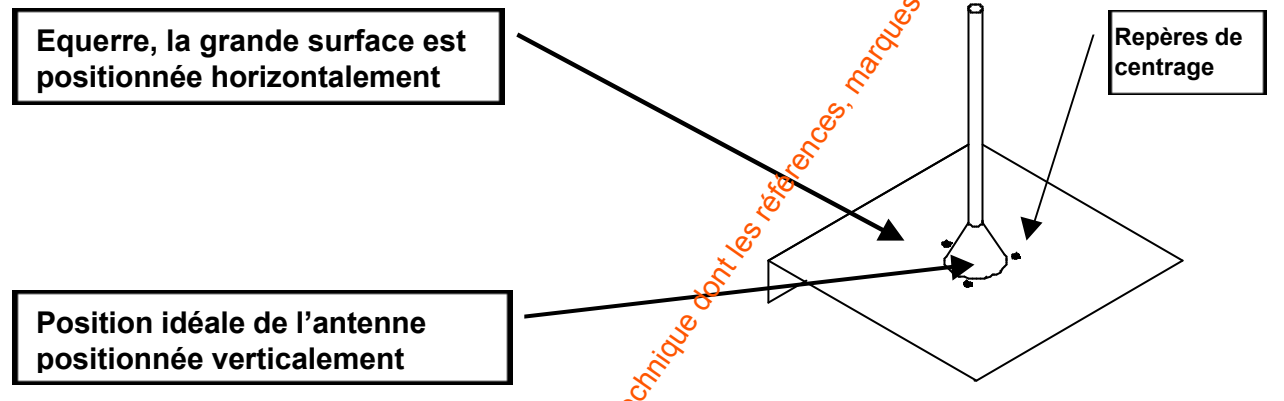

Pour permettre le fonctionnement de Dialveil, il faut insérer la carte SIM dans son logement et entrer le code PIN ( voir chapitres suivant ); **attention** vous n'avez que trois possibilités d'essai pour le code PIN ensuite la carte est bloquée et dans ce cas il faudra à l'aide d'un téléphone portable entrer un code PUK de déblocage.

L'accès par le code installateur permet d'avoir un état plus précis du niveau fourni par l'antenne, voir chapitre 4.12.

Dans les cas difficiles utilisez l'antenne 3383 et câble 3382C et connecteur 3382MO

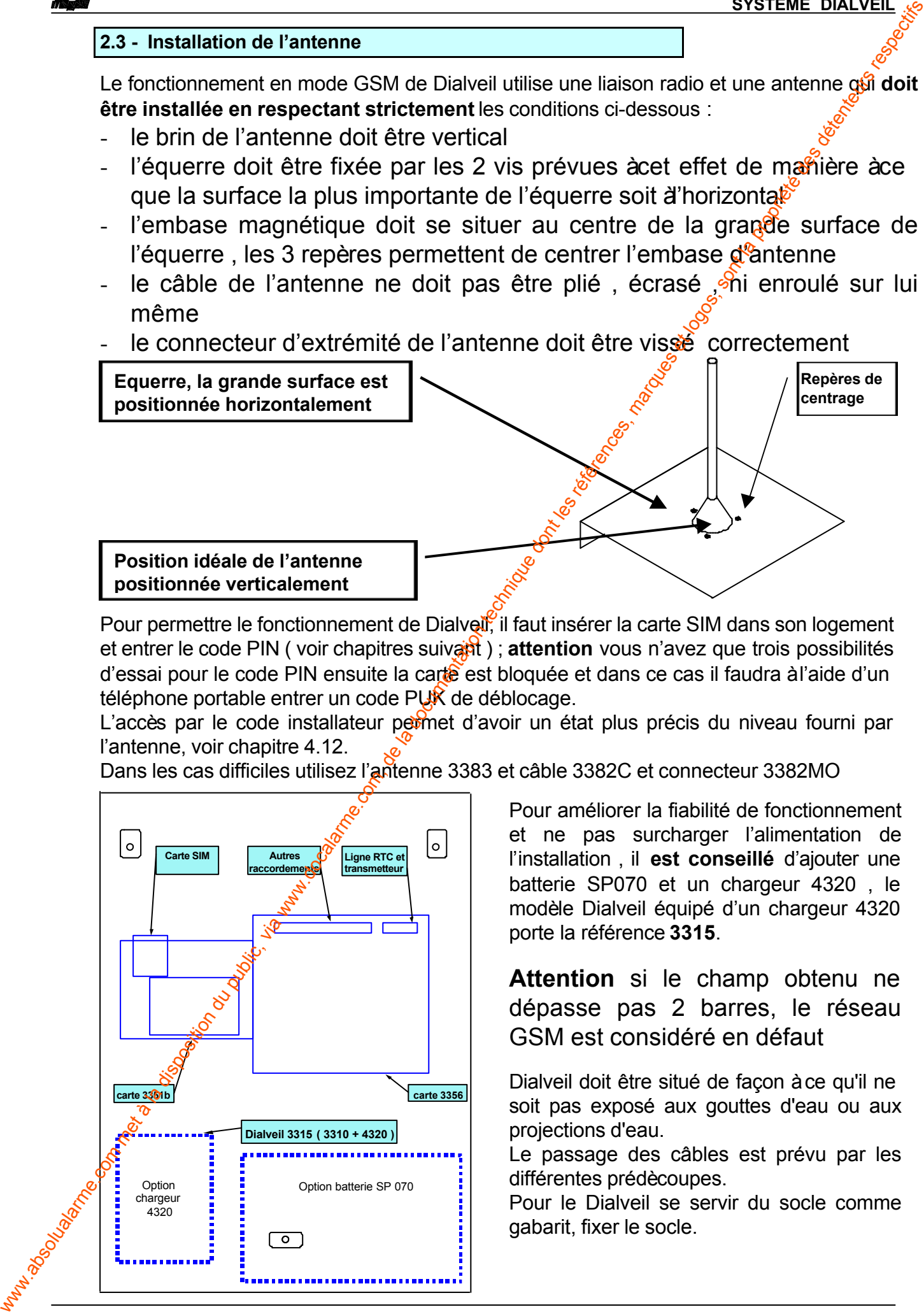

Pour améliorer la fiabilité de fonctionnement et ne pas surcharger l'alimentation de l'installation , il **est conseillé** d'ajouter une batterie SP070 et un chargeur 4320 , le modèle Dialveil équipé d'un chargeur 4320 porte la référence **3315**.

**Attention** si le champ obtenu ne dépasse pas 2 barres, le réseau GSM est considéré en défaut

Dialveil doit être situé de façon à ce qu'il ne soit pas exposé aux gouttes d'eau ou aux projections d'eau.

Le passage des câbles est prévu par les différentes prédècoupes.

Pour le Dialveil se servir du socle comme gabarit, fixer le socle.

### **3 - RACCORDEMENTS carte 3356**

#### **3.1 - Généralités**

**Bornier B1** : raccordement des entrées et sorties Dialveil

**Bornier B2 :** raccordement ligne RTC et transmetteur téléphonique (emplacement ligne)

**Connecteur S7 :** pour relier un clavier 3045 ou 5100

**Connecteur S3 :** pour relier le chargeur 4320

**Connecteur Carte SIM :** insérer la carte SIM dans le logement en respectant le sens indiqué

![](_page_5_Figure_8.jpeg)

Nota : en cas d'absence du réseau téléphonique RTC, le client peut téléphoner sur le poste téléphonique de son installation privée, si ce poste comporte une numérotation abrégée multifréquence (mémoire ou Bis en DTMF). Attention aux coûts des communications GSM.

![](_page_6_Figure_0.jpeg)

![](_page_7_Picture_1.jpeg)

Pour effectuer le paramétrage, il faut utiliser un clavier 3045 ou 5100. raccordé sur le **connecteur S7 de la carte 3356**.

## **Lors de la première mise sous tension le système demande la** saisie du code PIN ( attention 3 essais maximum ensuite code PUK)

Le code PIN est nécessaire pour valider la carte SIM et se connecter au réseau.

 **Entrez code PIN ? Essai 1 :**

Entrer le code PIN, ex : 0000, valider par  $\Diamond$   **Enregistrement** en cours 1

**Attention :** 3 mauvais codes **PIN** entraîne un blocage de la carte SIM ; le système ne peut plus fonctionner

ou pour recommencer  $(\#)$ 

Ensuite le système doit signaler l'affichage ci-dessous.

![](_page_7_Picture_249.jpeg)

L'écran de veille permet de signaler les différents modes de fonctionnement et problèmes rencontrés voir au chapitre 6

Lorsque l'écran de l'afficheur indique l'exemple ciclessus, l'accès au paramétrage s'effectue en composant le code installateur ( **code usine 140789** ).

![](_page_7_Figure_13.jpeg)

En général  $\oplus$  change et  $\otimes$  valide.

![](_page_7_Picture_15.jpeg)

**4.2 - Changement d'heure et date**

 **MISE A L' HEURE H : 15 M : 47** Entrez les chiffres 2 par 2 puis valider par  $\langle \star \rangle$  **CHANGEMENT DATE : J :15 M :09 A : 99**

**4.3 - Changement du code installateur.**

 **140789**

**NOUVEAL CODE INS** Entrer le nouveau code , ex : 123456, valider par  $\mathcal{A}$ ou pour conserver le code , faire de suite  $\Theta$ 

 **NOUVEAU CODE INS 123456**

**4.4 - Sélection du mode de fonctionnement.**

![](_page_7_Picture_22.jpeg)

#### **4.5 - Sélection du dépassement d'appels GSM**

**DEPASSEMENT POUR 0 5 0 0 APPELS**

Permet de fournir une information du nombre d'appels autorisés en GSM par mois. ( 0 = pas de limitation ) Valeur usine 0500

Entrez deux chiffres ( $0$  à 9) puis valider par  $\mathcal{L}$  (valeur de 0000 à 0900) Si la valeur est différente de zéro un deuxième paramètre permet de bloquer la sortie Test cyclique GSM (borne 2 de B1) en cas de dépassement.

**Attention : seul** le **code installateur annulera** le blocage en cas de dépassement.

![](_page_8_Picture_277.jpeg)

#### **4.10 - Sortie Défaut Total ou Télécommande**

#### **DEFAUT TOTAL RTC + GSM ABSENT**

La sortie **Défaut Total** est modifiable en **Télécommande** actionner  $\bigoplus$  pour changer puis valider par  $\bigotimes$ Puis en mode **Télécommande**, entrer les 2 chiffres de la durée en secondes puis valider par  $\Diamond$ 

La durée de Télécommande est paramétrable de 0 à 90 s; la valeur<sup>e</sup> 0 donne un fonctionnement **Marche / Arrêt**.

Pour effectuer une Télécommande par GSM, il faut :

• après le décroché et la mélodie d'invitation composer les 2 touches 2 ou 5 et  $*$ 

La communication permet une seule commande, elle est automatiquement coupée.

La commande  $\Omega$   $\circledast$  met le relais en mode Marche ou actif

La commande **5**  $\bigcirc$  met le relais au repos ou Arrêt

#### **4.11 - Sélection du destinataire**

**DESTINATAIRE GSM** Permet de forcer le numéro de téléphone par GSM. Entrez les chiffres puis valiger par  $\mathcal{F}$  ( $\mathcal{F}$ ) pour annuler). Si un numéro est affiché, seul ce numéro sera composé en transmission sur GSM &

### **4.12 - NIVEAU de CHAMP GSM**

Pour permettre un bon réglage et positionnement de l'antenne, cet écran permet d'afficher très régulièrement le niveau par 6 barrettes de hauteur progressive, le résultat global est affiché par le texte : insuffisant, médiocre, moyen, bon, très bon ; ainsi qu'un nombre de réception ; cette valeur permet de suivre l'évolution du placement d'antenne en cours d'installation. Le symbole  $\ddagger \ddagger$ Indique le nombre de balises auquel le système peut se connecter.

Il faut essayer d'obtenir le maximum en conservant une bonne stabilité des valeurs ; il vaut mieux un niveau de champ légèrement plus faible, mais stable avec un nombre de balise plus grand.

![](_page_9_Picture_304.jpeg)

L'affichage de ces informations est présent 30 mn, sans action sur  $\Theta$ . (sortie de paramétrage et mise sous tension)

L'indication **4'** sur la deuxième ligne signale le nombre de balises **GSM** auquel l'appareil arrive à se connecter de **1** à **7**

Différents affichages possibles :

![](_page_9_Figure_20.jpeg)

Cet affichage permet un fonctionnement optimum de l'installation et il faut essayer de se rapprocher de ce type d'affichage **( réception de 24 à 31) ;** de préférence au moins 2 balises en zone rurale.

Cet affichage permet encore un bon fonctionnement de l'installation **( réception de 12 à 23) ;** de préférence au moins 4 balises en zone urbaine.

Cet affichage peut entraîner des troubles dans le fonctionnement du système

**( réception de 8 à 11 avec 3 barres )**

Le réseau GSM se comporte de manière aléatoire, l'utilisation à ce niveau peut entraîner une surconsommation en transmission GSM

Avec cet affichage il n'y aura pas de fonctionnement sur le réseau GSM, correspond à l'affichage général **Champ Faible ( réception est comprise entre 0 et 3 )**

### **6 - VERIFICATIONS ET ESSAIS**

Effectuez après toutes les phases d'installation des essais pour vérifier que l'ensemble fonctionne correctement.

Commencer en effectuant des essais de transmission sur ligne RTC (sauf en GSM direct), puis simuler un défaut RTC pour vérifier le fonctionnement par le réseau GSM

L'affichage sur l'écran vous permet de suivre le fonctionnement sur chacun des réseaux.

L'écran de veille permet de signaler les différents modes de fonctionnement et problèmes rencontrés

![](_page_10_Picture_284.jpeg)

Lors d'une communication sur le réseau GSM, l'affichage signale les différentes étapes :

![](_page_10_Figure_8.jpeg)

Au début l'indication **En Appel** apparaît, ensuite **Sonneries** puis **Décroché** (ou Occupé) Numéro de téléphone appelé.

Les LED situées sur la carte 3351b permettent de connaître également l'état du module GSM ; la Led ETAT (verte) indique le fonctionnement interne seul du module GSM, la Led GSM (rouge) indique le fonctionnement global de DIALVEIL en mode GSM avec les différents états précisés  $ci$ -dessous :

![](_page_10_Picture_285.jpeg)

![](_page_11_Picture_1.jpeg)

**Attention** la Prom de la carte 3356 **est incompatible** avec la Prom de la carte 3355.

La carte 3351b **est incompatible** avec la carte 3351.

La carte 3356 se raccorde da carte 3351b uniquement.

![](_page_11_Picture_190.jpeg)

**(1) réseaux reconnus sous réserve d'essais réels**

Pour effacer tous les paramètres (avec V301) coupez l'alimentation, appuyez et maintenir la touche 0 puis mettre sous tension. **Les paramètres usines sont les suivants :**

![](_page_11_Picture_191.jpeg)